## **Zadaci za vežbu**

**Zadatak 1.** Napisati program koji omogućava konverziju novčanog iznosa iz *evra* u *dinare* i obrnuto. Na početku se od korisnika traži da unese kurs evra u dinarima. Potom korisnik u svakoj iteraciji unosi iznos, praćen oznakom valute ('E' za evro, 'D' za dinare). Na osnovu unetog iznosa, program treba da izračuna i prikaže iznos u drugoj valuti. Primer unosa je dat u nastavku.

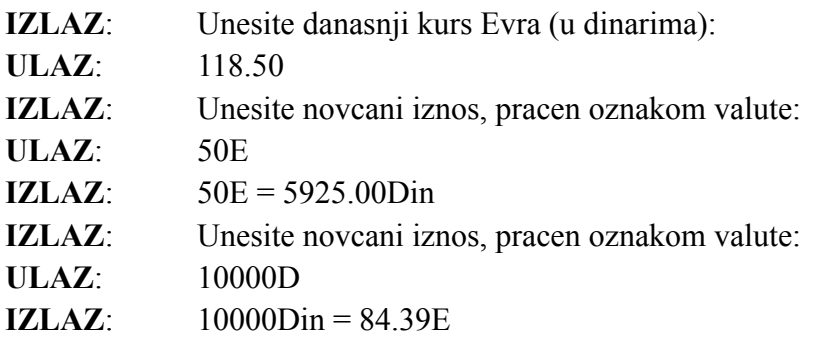

**Zadatak 2.** Pomoću serijskog terminala omogućiti korisniku da unese reč maksimalne dužine od **osam** slova. Nakon toga unetu reč je potrebno ispisati na LCD displeju u gornjem levom uglu.

- a) Omogućiti modifikaciju reči pomoću tastera na sledeći način:
	- Pritiskom na taster UP, reč se ispisuje velikim slovima
	- Pritiskom na taster DOWN, reč se ispisuje malim slovima
	- Pritiskom na taster LEFT, potrebno je ispisati reč unazad
	- Pritiskom na taster RIGHT, potrebno je ispisati reč unapred
- b) Reč podešenu na način koji je predstavljen u delu pod **b)**, nakon pritiska na taster SELECT, ispisivati na slučajno izabranim mestima na displeju (u oba reda), tako da cela reč bude prikazana.

## **Zadatak 3.** Bankomat

a) Putem serijskog terminala uneti broj cifara PIN koda (od 3-6). Nakon unosa, proveriti da li je broj cifara zadovoljavaljući. U slučaju da jeste, na slučajan način generisati PIN kod koji se sastoji od decimalnih cifara i prikazati ga preko serijskog terminala. U suprotnom, ispisati poruku greške i zahtevati novi unos.

## *PRIMER UNOSA***:**

**UNOS**: 3 **ISPIS**: 725 **UNOS**: 5 **ISPIS**: 32484

b) Omogućiti identifikaciju korisnika putem unosa PIN koda preko tastature na sledeći način. Na početku uključiti kursor i postaviti ga na početnu poziciju (0, 0). Unos PIN-a se izvršava na sledeći način:

- Pritiskom na taster UP, cifra na trenutnoj poziciji kursora se povećava za 1
- Pritiskom na taster DOWN, cifra na trenutnoj poziciji kursora se smanjuje za 1
- Pritiskom na taster LEFT, kursor se pomera za jedno mesto u levo
- Pritiskom na taster RIGHT, kursor se pomera za jedno mesto u desno
- Pritiskom na taster SELECT, unos se završava i prelazi se na korak c)

c) Nakon završetka unosa, izvršiti proveru da li je korisnik uneo korektan PIN kod i u donjem redu LCD displeja ispisati rezultat provere ("UNOS ISPRAVAN" ili "GRESKA!").